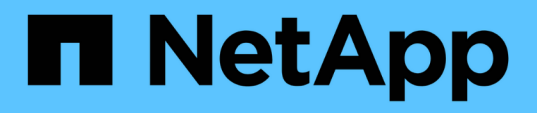

## 適用於**Microsoft SQL Server** 的支援外掛程式**SnapCenter** SnapCenter Software 4.8

NetApp January 18, 2024

This PDF was generated from https://docs.netapp.com/zh-tw/snapcenter-48/protectscsql/concept\_snapcenter\_plug\_in\_for\_microsoft\_sql\_server\_overview.html on January 18, 2024. Always check docs.netapp.com for the latest.

# 目錄

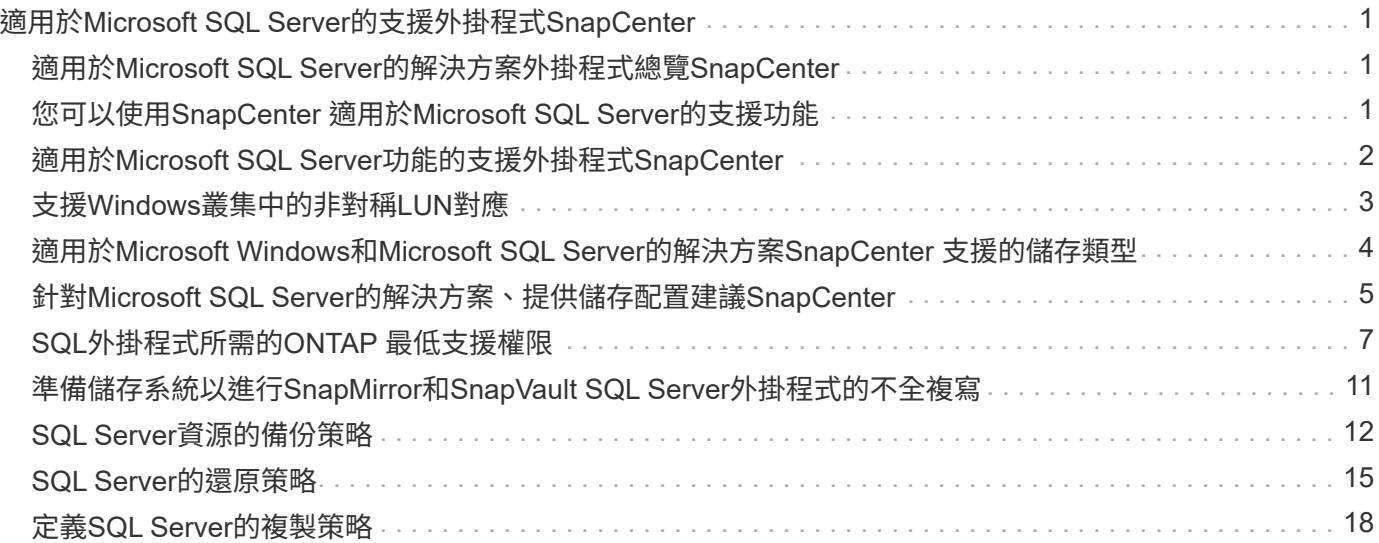

# <span id="page-2-0"></span>適用於**Microsoft SQL Server**的支援外掛程 式**SnapCenter**

## <span id="page-2-1"></span>適用於**Microsoft SQL Server**的解決方案外掛程式總 覽**SnapCenter**

適用於Microsoft SQL Server的《支援功能》外掛程式是NetApp支援應用程式感知 的Microsoft SQL Server資料庫資料保護管理功能的NetApp支援軟體主機端元 件。SnapCenter SnapCenterSQL Server外掛程式可在SnapCenter 您的支援環境中、自 動執行SQL Server資料庫備份、驗證、還原及複製作業。

當安裝SQL Server外掛程式時、您可以使用SnapCenter NetApp SnapMirror技術搭配使用、在另一個磁碟區上 建立備份集的鏡射複本、並使用NetApp SnapVault 支援技術執行磁碟對磁碟備份複寫、以符合標準或用於歸 檔。

### <span id="page-2-2"></span>您可以使用**SnapCenter** 適用於**Microsoft SQL Server**的支援功 能

當您的環境中安裝了適用於Microsoft SQL Server的支援程式時、您可以使用支援程序來備 份、還原及複製SQL Server資料庫。SnapCenter SnapCenter

您可以執行下列工作、以支援SQL Server資料庫和資料庫資源的備份作業、還原作業和複製作業:

• 備份SQL Server資料庫及相關的交易記錄

您無法為主要和msdb系統資料庫建立記錄備份。不過、您可以為模型系統資料庫建立記錄備份。

- 還原資料庫資源
	- 您可以還原主系統資料庫、msdbb系統資料庫、以及模型系統資料庫。
	- 您無法還原多個資料庫、執行個體和可用度群組。
	- 您無法將系統資料庫還原至替代路徑。
- 建立正式作業資料庫的時間點複本

您無法在Tempdb系統資料庫上執行備份、還原、複製及複製生命週期作業。

• 立即驗證備份作業、或延後驗證至稍後

不支援驗證SQL Server系統資料庫。執行驗證作業時、使用實體複製資料庫。SnapCenter無法複製SQL Server系統資料庫、因此不支援驗證這些資料庫。SnapCenter

• 排程備份作業和複製作業

( i )

• 監控備份作業、還原作業及複製作業

SQL Server外掛程式不支援在SMB共用區上備份及還原SQL Server資料庫。

## <span id="page-3-0"></span>適用於**Microsoft SQL Server**功能的支援外掛程式**SnapCenter**

SQL Server外掛程式與Windows主機上的Microsoft SQL Server和儲存系統上的NetApp Snapshot複本技術整合。若要搭配SQL Server外掛程式使用、請使用SnapCenter 支援此 功能的支援介面。

適用於SQL Server的外掛程式包含下列主要功能:

• \*統一化圖形化使用者介面、採用SnapCenter S基 準\*技術

透過這個支援介面、您可以在外掛程式和環境之間實現標準化和一致性。SnapCenter利用此支援介面、您可 以跨外掛程式完成一致的備份與還原程序、使用集中式報告、使用概覽儀表板檢視、設定角色型存取控制 (RBAC)、以及監控所有外掛程式的工作。SnapCenter此外、還提供集中化的排程與原則管理功能、以支 援備份與複製作業。SnapCenter

• 自動化中央管理

您可以排程例行SQL Server備份、設定原則型備份保留、以及設定時間點與最新還原作業。您也可以透過設 定SnapCenter 功能以傳送電子郵件警示、主動監控SQL Server環境。

• 不中斷營運的**NetApp Snapshot**複製技術

適用於SQL Server的外掛程式使用NetApp Snapshot複製技術搭配SnapCenter 適用於Microsoft Windows 的NetApp功能。這可讓您在數秒內備份資料庫、並快速還原資料庫、而無需讓SQL Server離線。Snapshot 複本所耗用的儲存空間最小。

除了這些主要功能之外、適用於SQL Server的外掛程式還提供下列優點:

- 備份、還原、複製及驗證工作流程支援
- RBAC支援的安全性與集中式角色委派
- 使用NetApp FlexClone技術建立具空間效益的生產資料庫時間點複本、以供測試或資料擷取之用

持有該實體複本的儲存系統需要FlexClone授權。

- 不中斷營運且自動化的備份驗證
- 能夠在多個伺服器上同時執行多個備份
- PowerShell Cmdlet可執行備份、驗證、還原及複製作業的指令碼
- 支援SQL Server中的AlwaysOn Availability群組(AGS)、以加速AG設定、備份及還原作業
- 做為SQL Server 2014一部分的記憶體內建資料庫和緩衝資源池擴充(BPE)
- 支援LUN和虛擬機器磁碟(VMDK)的備份
- 支援實體與虛擬化基礎架構
- 支援iSCSI、Fibre Channel、FCoE、原始裝置對應(RDM)、以及NFS和VMFS上的VMDK

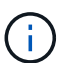

NAS磁碟區應在儲存虛擬機器(SVM)中具有預設的匯出原則。

• 支援SQL Server獨立式資料庫中的FileStream和檔案群組。

## <span id="page-4-0"></span>支援**Windows**叢集中的非對稱**LUN**對應

適用於Microsoft SQL Server的支援下列項目的支援:SQL Server 2012及更新版本中的探 索、適用於高可用度的非對稱LUN對應(ALM)組態、以及用於災難恢復的可用度群 組。SnapCenter當發現資源時SnapCenter 、利用ALM組態探索本機主機和遠端主機上的 資料庫。

ALM組態是單一Windows伺服器容錯移轉叢集、其中包含一或多個主資料中心節點、以及災難恢復中心的一或 多個節點。

以下是ALM組態的範例:

- 多站台資料中心內有兩個容錯移轉叢集執行個體(FCI)
- FCI適用於本機高可用度(HA)和可用度群組(AG)、可在災難恢復站台使用獨立執行個體進行災難恢復

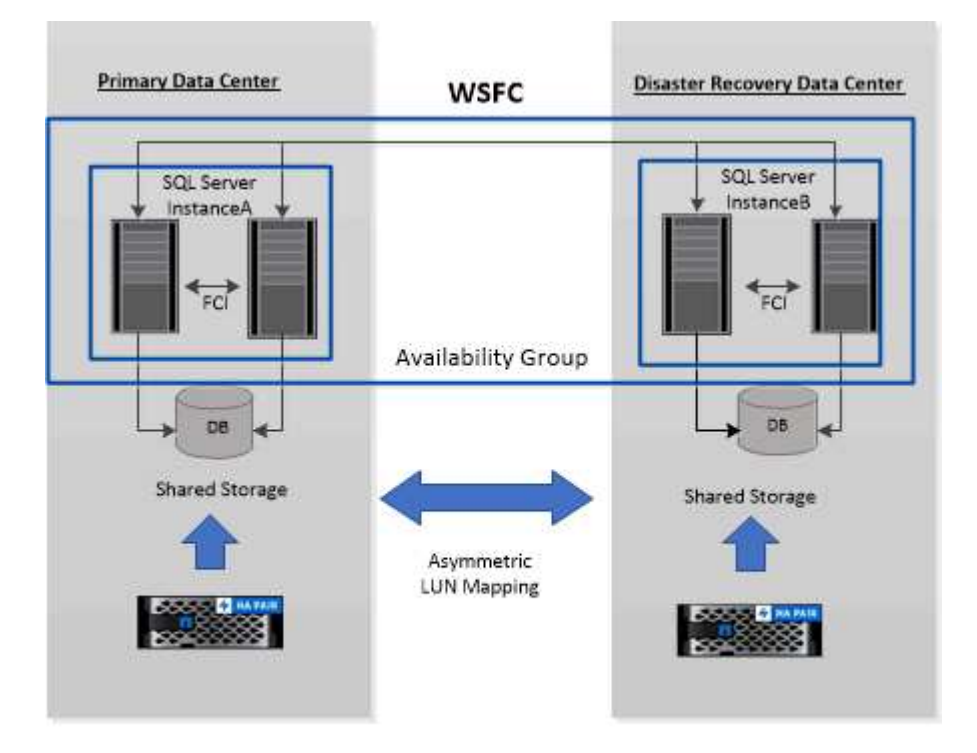

#### **WSFC---- Windows Server Failover Cluster**

主資料中心的儲存設備會在主資料中心的FCI節點之間共享。災難恢復資料中心的儲存設備會在災難恢復資料中 心的FCI節點之間共享。

主資料中心的儲存設備在災難恢復資料中心的節點上看不到、反之亦然。

ALM架構結合了FCI使用的兩種共享儲存解決方案、以及SQL AG使用的非共享或專用儲存解決方案。AG解決方 案使用相同的磁碟機代號、用於跨資料中心的共享磁碟資源。這種儲存設備配置稱為ALM、叢集磁碟是在WSFC 內的節點子集之間共享。

## <span id="page-5-0"></span>適用於**Microsoft Windows**和**Microsoft SQL Server**的解決方 案**SnapCenter** 支援的儲存類型

支援實體機器和虛擬機器上的各種儲存類型。SnapCenter在安裝主機套件之前、您必須先 確認儲存類型是否支援。

Windows Server提供支援的支援功能。SnapCenter如需支援版本的最新資訊、請參閱 ["NetApp](https://imt.netapp.com/matrix/imt.jsp?components=108395;&solution=1258&isHWU&src=IMT) [互通](https://imt.netapp.com/matrix/imt.jsp?components=108395;&solution=1258&isHWU&src=IMT)[性對](https://imt.netapp.com/matrix/imt.jsp?components=108395;&solution=1258&isHWU&src=IMT)[照](https://imt.netapp.com/matrix/imt.jsp?components=108395;&solution=1258&isHWU&src=IMT)[表工](https://imt.netapp.com/matrix/imt.jsp?components=108395;&solution=1258&isHWU&src=IMT) [具](https://imt.netapp.com/matrix/imt.jsp?components=108395;&solution=1258&isHWU&src=IMT)["](https://imt.netapp.com/matrix/imt.jsp?components=108395;&solution=1258&isHWU&src=IMT)。

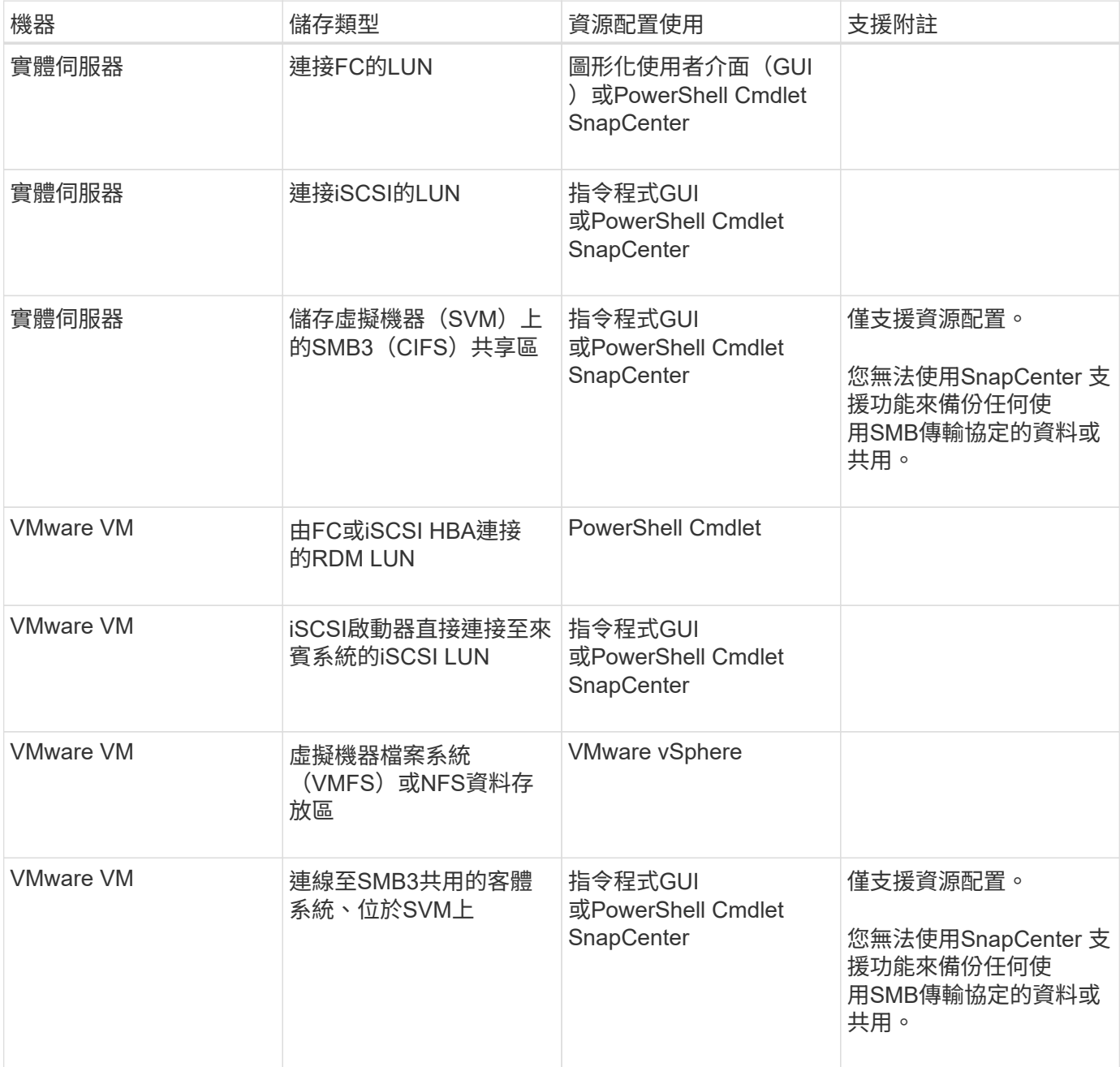

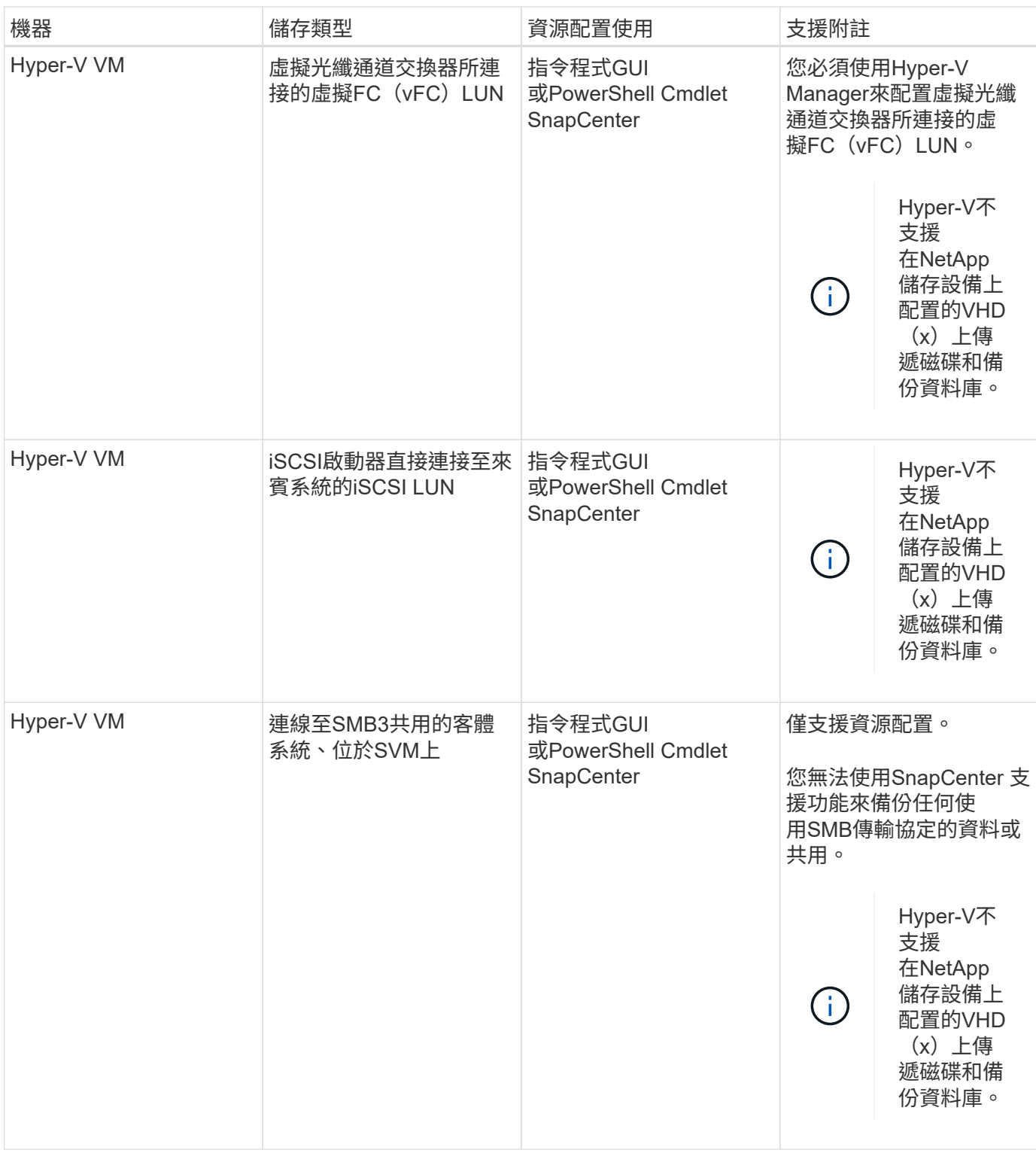

## <span id="page-6-0"></span>針對**Microsoft SQL Server**的解決方案、提供儲存配置建 議**SnapCenter**

設計完善的儲存配置可讓SnapCenter 支援服務器備份資料庫、以符合您的恢復目標。在定 義儲存配置時、您應該考量幾個因素、包括資料庫大小、資料庫變更率、以及執行備份的 頻率。

下列各節定義使用SnapCenter 安裝在環境中的Microsoft SQL Server適用的VMware Plug-in之LUN和虛擬機 器磁碟(VMDK)的儲存配置建議和限制。

在這種情況下、LUN可以包含VMware RDM磁碟和對應至客體的iSCSI直接附加LUN。

#### **LUN**與**VMDK**需求

您可以選擇使用專屬的LUN或VMDK、為下列資料庫提供最佳效能與管理:

- 主要和模型系統資料庫
- 範本
- 使用者資料庫檔案(.mdf和.NDF)
- 使用者資料庫交易記錄檔(.ldf)
- 記錄目錄

若要還原大型資料庫、最佳做法是使用專屬的LUN或VMDK。還原完整LUN或VMDK所需的時間、少於還原LUN 或VMDK中儲存的個別檔案所需的時間。

對於記錄目錄、您應該建立獨立的LUN或VMDK、以便在資料或記錄檔磁碟中有足夠的可用空間。

#### **LUN**和**VMDK**範例配置

下圖顯示如何設定LUN上大型資料庫的儲存配置:

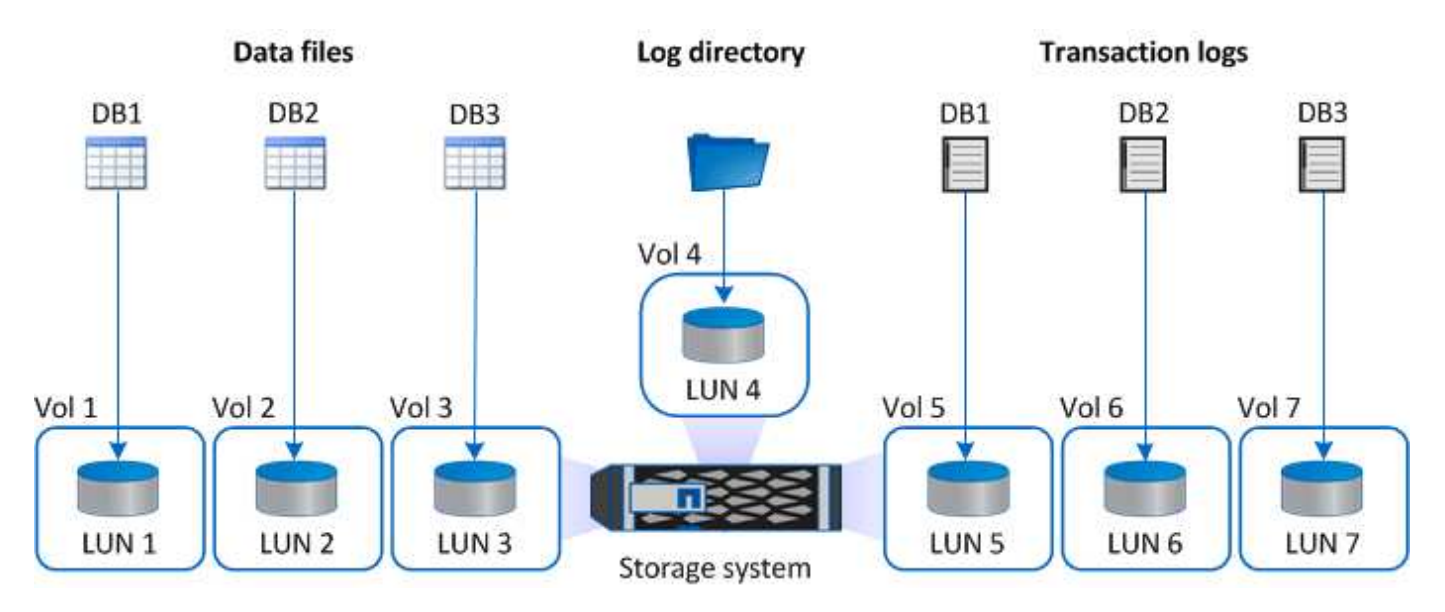

下圖顯示如何在LUN上設定中型或小型資料庫的儲存配置:

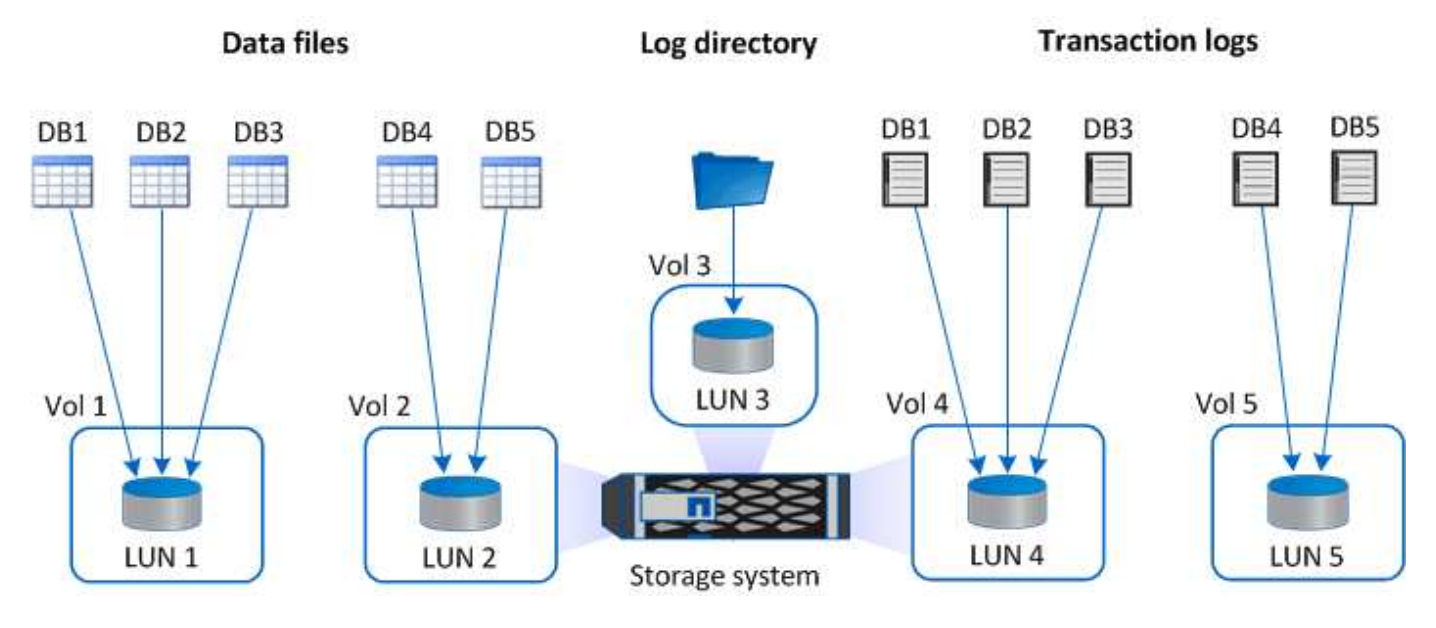

下圖顯示如何在VMDK上設定大型資料庫的儲存配置:

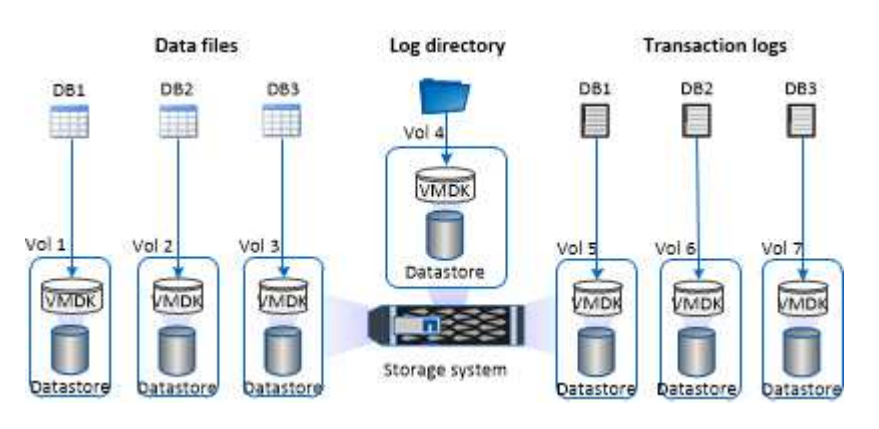

下圖顯示如何在VMDK上設定中型或小型資料庫的儲存配置:

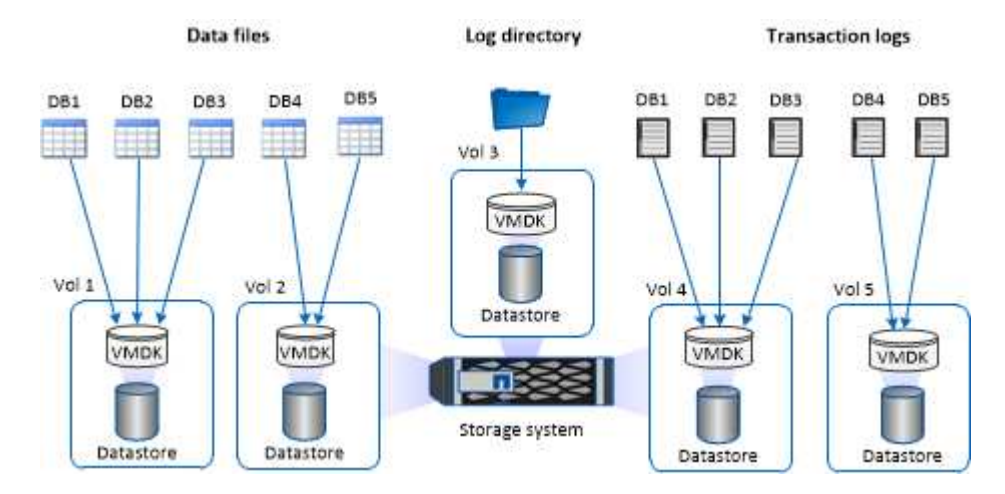

# <span id="page-8-0"></span>**SQL**外掛程式所需的**ONTAP** 最低支援權限

所需的最低限度驗證權限會因您使用的資料保護功能的各個方面而有所不同。ONTAP **SnapCenter** 

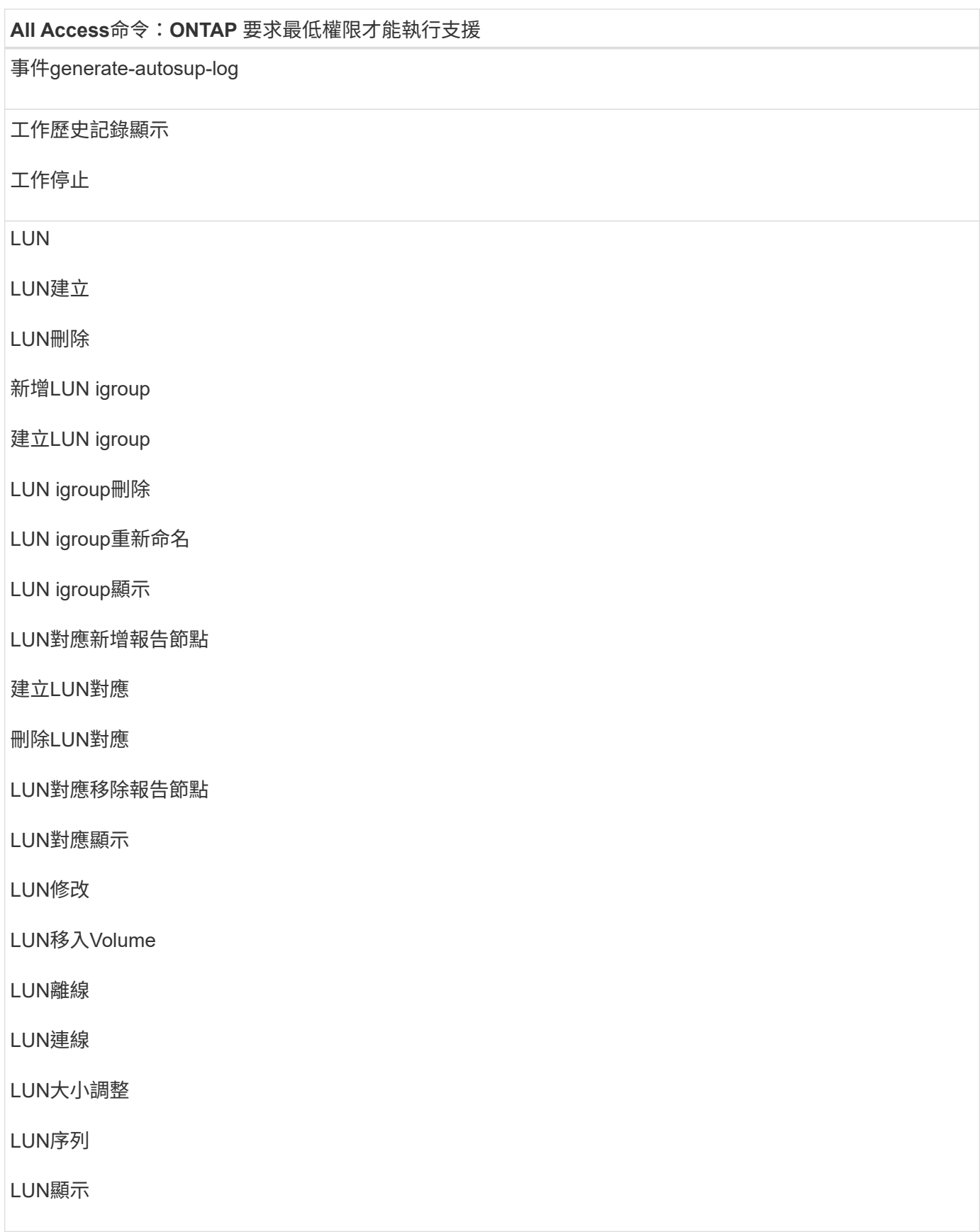

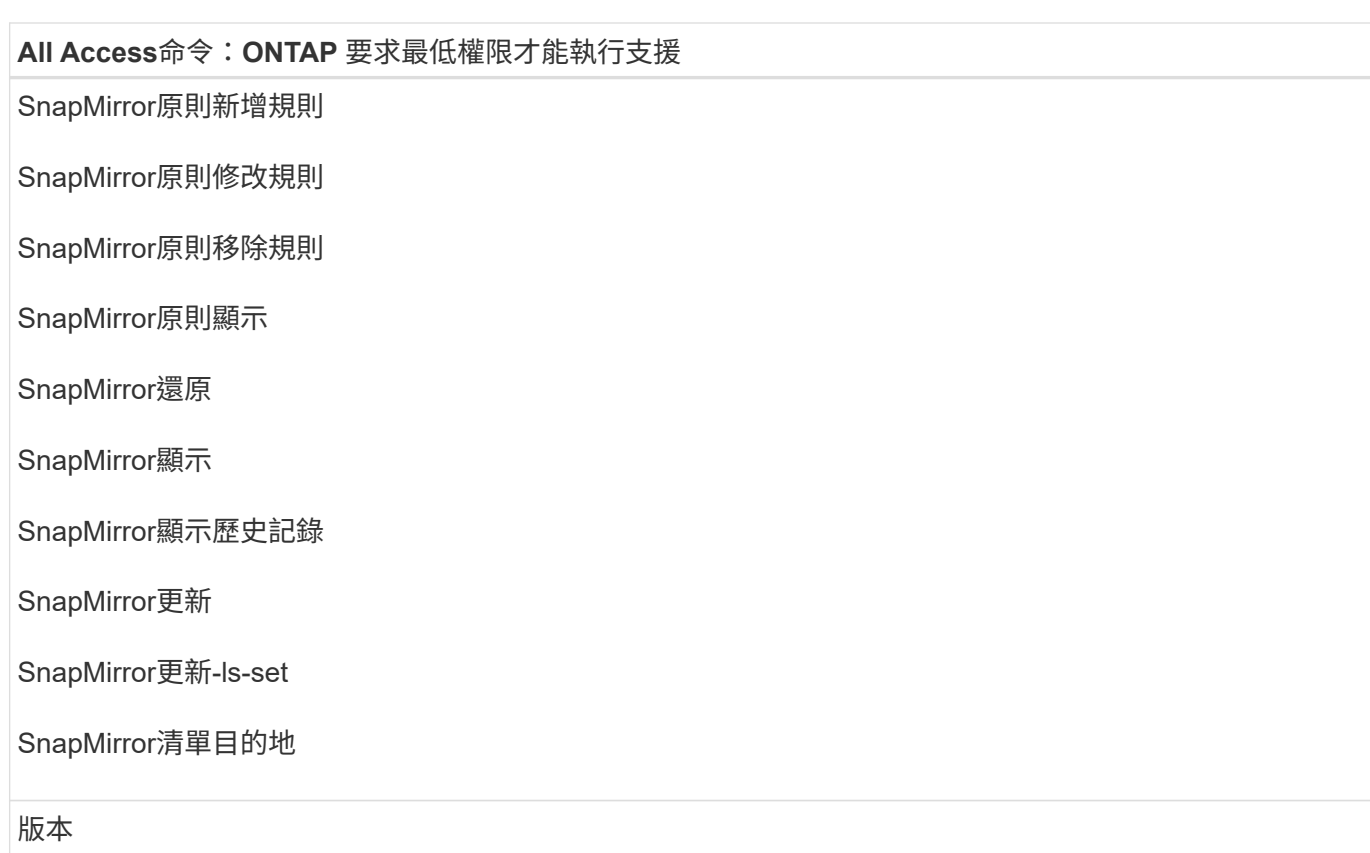

#### **All Access**命令:**ONTAP** 要求最低權限才能執行支援

- 建立Volume Clone
- Volume Clone顯示

磁碟區複製分割開始

Volume Clone切割停止

Volume建立

Volume銷毀

建立Volume檔案複製

Volume檔案show-disk-usage

Volume離線

Volume線上

Volume修改

Volume qtree建立

Volume qtree刪除

Volume qtree修改

Volume qtree顯示

Volume限制

Volume Show

建立Volume Snapshot快照

**Volume Snapshot刪除** 

Volume Snapshot修改

Volume Snapshot重新命名

Volume Snapshot還原

Volume Snapshot還原檔

Volume Snapshot顯示

Volume卸載

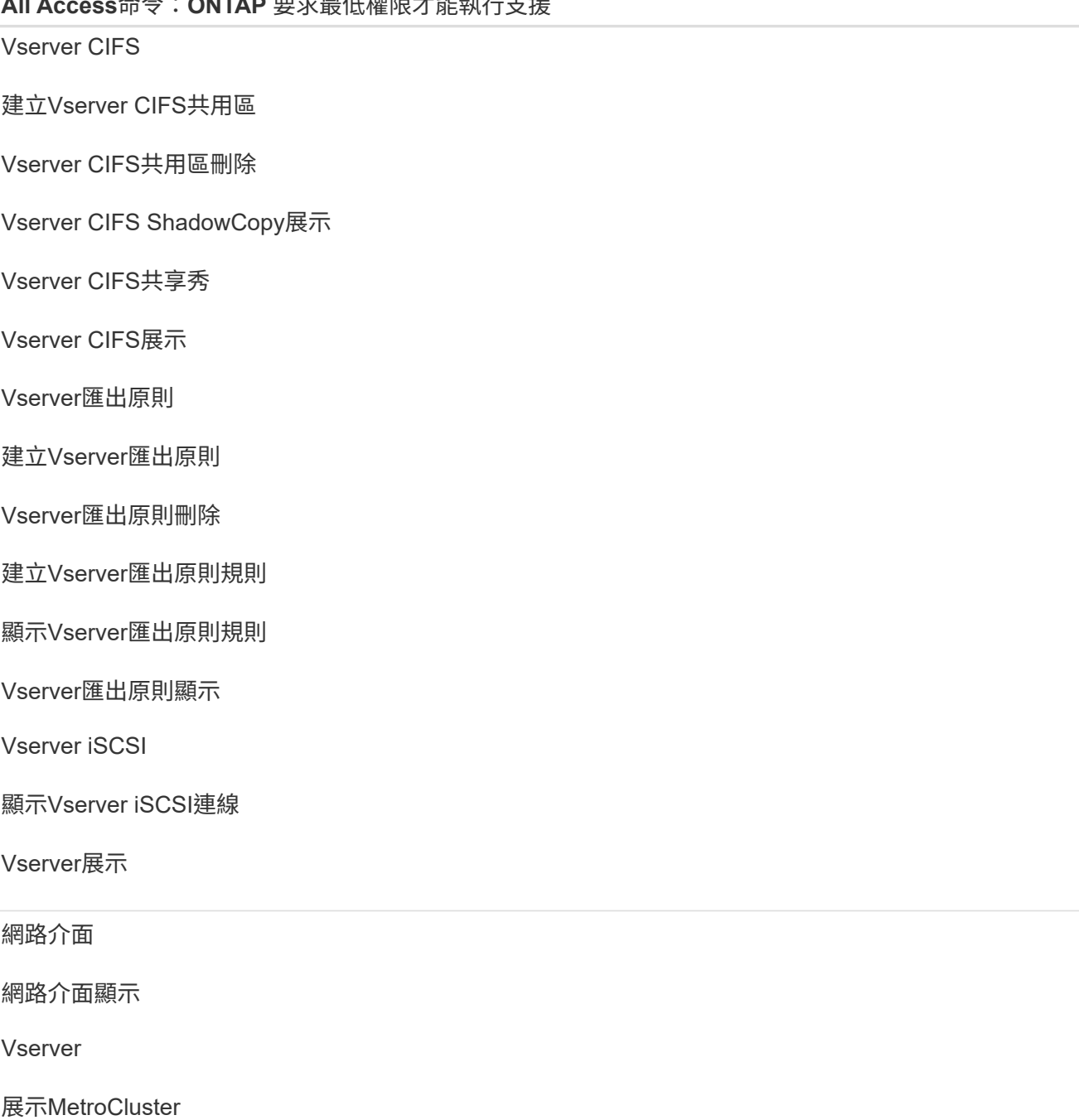

**All Access**命令:**ONTAP** 要求最低權限才能執行支援

## <span id="page-12-0"></span>準備儲存系統以進行**SnapMirror**和**SnapVault SQL Server**外掛 程式的不全複寫

您可以使用SnapCenter 支援ONTAP SnapMirror技術的支援功能來在另一個Volume上建立 備份集的鏡射複本、ONTAP SnapVault 並使用支援此技術的支援功能來執行磁碟對磁碟備 份複寫、以符合標準及其他治理相關用途。在執行這些工作之前、您必須先設定來源與目 的地磁碟區之間的資料保護關係、然後初始化關係。

完成Snapshot複製作業後、執行SnapMirror和SnapMirror更新。SnapCenter SnapVaultSnapMirror和SnapVault SnapMirror更新是SnapCenter 執行功能不全的工作之一、請勿建立個別ONTAP 的功能不全。

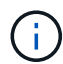

如果您是SnapCenter 從NetApp SnapManager 產品來到這個地方、並且對您設定的資料保護關 係感到滿意、您可以跳過本節。

資料保護關係會將主要儲存設備(來源Volume)上的資料複寫到次要儲存設備(目的地Volume)。當您初始化 關係時、ONTAP 將來源磁碟區上參照的資料區塊傳輸到目的地磁碟區。

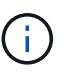

不支援SnapMirror與支援等量資料(主要>\*鏡射\*>\* Vault \*)之間的串聯關係。SnapCenter SnapVault您應該使用「扇出」關係。

支援管理版本彈性的SnapMirror關係。SnapCenter如需版本靈活的SnapMirror關係及其設定方式的詳細資訊、 請參閱 ["](http://docs.netapp.com/ontap-9/index.jsp?topic=%2Fcom.netapp.doc.ic-base%2Fresources%2Fhome.html)[本](http://docs.netapp.com/ontap-9/index.jsp?topic=%2Fcom.netapp.doc.ic-base%2Fresources%2Fhome.html)[文](http://docs.netapp.com/ontap-9/index.jsp?topic=%2Fcom.netapp.doc.ic-base%2Fresources%2Fhome.html)[檔](http://docs.netapp.com/ontap-9/index.jsp?topic=%2Fcom.netapp.doc.ic-base%2Fresources%2Fhome.html) [ONTAP"](http://docs.netapp.com/ontap-9/index.jsp?topic=%2Fcom.netapp.doc.ic-base%2Fresources%2Fhome.html)。

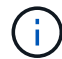

不支援\*同步鏡射\*複寫。SnapCenter

## <span id="page-13-0"></span>**SQL Server**資源的備份策略

定義**SQL Server**資源的備份策略

在建立備份工作之前定義備份策略、有助於確保您擁有成功還原或複製資料庫所需的備 份。您的服務層級協議(SLA)、恢復時間目標(RTO)和恢復點目標(RPO)、主要決 定您的備份策略。

SLA定義預期的服務層級、並解決許多與服務相關的問題、包括服務的可用度和效能。RTO是指在服務中斷後必 須還原業務程序的時間。RPO定義了檔案的存留期策略、這些檔案必須從備份儲存設備中恢復、以便在故障後 恢復正常作業。SLA、RTO及RPO有助於備份策略。

支援的備份類型

若要使用SnapCenter 支援功能來備份SQL Server系統和使用者資料庫、您必須選擇資源 類型、例如資料庫、SQL Server執行個體和可用度群組(AG)。利用Snapshot複製技術 來建立資源所在磁碟區的線上唯讀複本。

您可以選取純複本選項、指定SQL Server不會刪減交易記錄。當您同時使用其他備份應用程式來管理SQL Server時、應該使用此選項。保持交易記錄不變、可讓任何備份應用程式還原系統資料庫。純複製備份與排程備 份順序無關、不會影響資料庫的備份與還原程序。

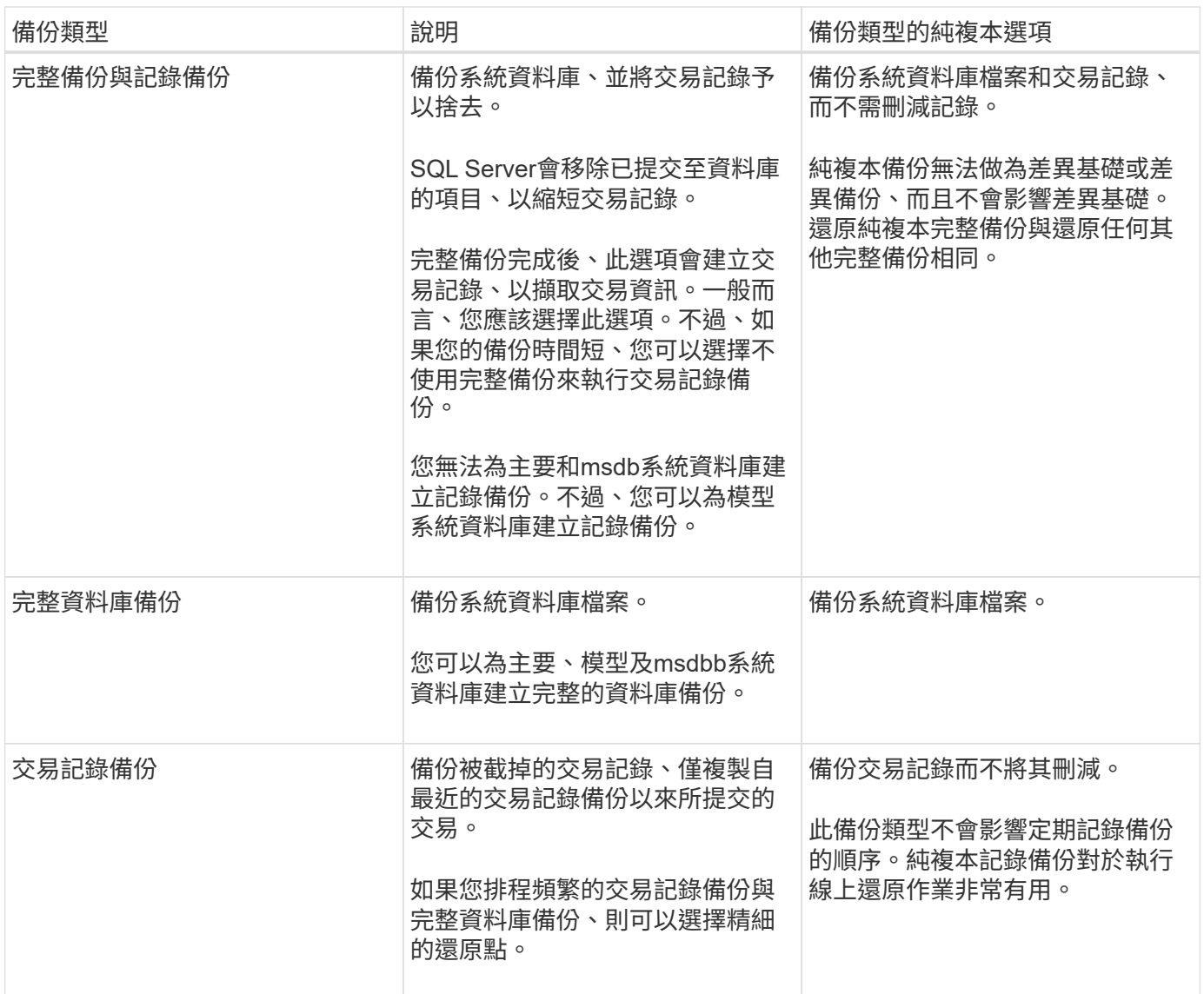

#### **SQL Server**外掛程式的備份排程

備份頻率(排程類型)是在原則中指定、備份排程則是在資源群組組態中指定。決定備份 頻率或排程的最關鍵因素是資源的變更率和資料的重要性。您可以每小時備份大量使用的 資源、而每天備份一次極少使用的資源。其他因素包括資源對貴組織的重要性、服務層級 協議(SLA)、以及您的恢復點目標(RPO)。

SLA定義預期的服務層級、並解決許多與服務相關的問題、包括服務的可用度和效能。RPO定義了檔案的存留期 策略、這些檔案必須從備份儲存設備中恢復、以便在故障後恢復正常作業。SLA和RPO有助於資料保護策略。

即使是使用頻繁的資源、也不需要一天執行一次或兩次以上的完整備份。例如、定期交易記錄備份可能足以確保 您擁有所需的備份。備份資料庫的頻率越高、SnapCenter 還原時所需使用的交易記錄就越少、還原作業的速度 就越快。

備份排程分為兩部分、如下所示:

• 備份頻率

備份頻率(執行備份的頻率)、對於某些外掛程式稱為\_schedule類型\_、是原則組態的一部分。您可以選取 每小時、每日、每週或每月作為原則的備份頻率。如果您未選取任何頻率、則所建立的原則為「隨需」原 則。您可以按一下\*設定\*>\*原則\*來存取原則。

• 備份排程

備份排程(準確是在何時執行備份)是資源群組組態的一部分。例如、如果您的資源群組已設定每週備份的 原則、您可以設定每週四下午10:00進行備份的排程。您可以按一下\*資源\*>\*資源群組\*來存取資源群組排 程。

#### 資料庫所需的備份工作數

決定所需備份工作數目的因素包括資料庫大小、使用的磁碟區數目、資料庫變更率、以及 服務層級協議(SLA)。

對於資料庫備份、您選擇的備份工作數量通常取決於您放置資料庫的磁碟區數量。例如、如果您將一組小型資料 庫放在一個磁碟區上、而另一個磁碟區上有一個大型資料庫、則您可以為小型資料庫建立一個備份工作、為大型 資料庫建立一個備份工作。

**SQL Server**外掛程式的備份命名慣例

您可以使用預設的Snapshot複本命名慣例、也可以使用自訂的命名慣例。預設的備份命名 慣例會在Snapshot複本名稱中新增時間戳記、協助您識別複本的建立時間。

Snapshot複本使用下列預設命名慣例:

resourcegroupname\_hostname\_timestamp

您應該以邏輯方式命名備份資源群組、如下列範例所示:

dts1\_mach1x88\_03-12-2015\_23.17.26

在此範例中、語法元素具有下列意義:

- \_dbs1\_是資源群組名稱。
- \_mach1x88\_是主機名稱。
- \_03-12-2015\_23.17.26\_是日期和時間戳記。

或者、您也可以選取\*使用Snapshot COPY\*的自訂名稱格式、以指定Snapshot複本名稱格式、同時保護資源或 資源群組。例如、customtext資源群組原則主機名稱或資源群組主機名稱。根據預設、時間戳記尾碼會新增 至Snapshot複本名稱。

#### **SQL Server**外掛程式的備份保留選項

您可以選擇保留備份複本的天數、或指定您要保留的備份複本數量、最多ONTAP 255份。 例如、貴組織可能需要保留10天的備份複本或130個備份複本。

建立原則時、您可以指定備份類型和排程類型的保留選項。

如果您設定SnapMirror複寫、保留原則就會鏡射到目的地磁碟區。

還原刪除保留的備份、這些備份的保留標籤與排程類型相符。SnapCenter如果變更了資源或資源群組的排程類 型、則使用舊排程類型標籤的備份仍可能保留在系統上。

 $(i)$ 

若要長期保留備份複本、您應該使用SnapVault 此功能進行備份。

在來源儲存系統上保留交易記錄備份的時間

適用於Microsoft SQL Server的解決方案外掛程式需要交易記錄備份、才能執行最新的還原 作業、將資料庫還原至兩次完整備份之間的一段時間。SnapCenter

例如、如果SQL Server的外掛程式在上午8:00進行完整備份另一個完整備份則是在下午5:00、它可以使用最 新的交易記錄備份、將資料庫還原至上午8:00之間的任何時間下午5:00如果交易記錄無法使用、則SQL Server外掛程式只能執行時間點還原作業、將資料庫還原至SQL Server外掛程式完成完整備份的時間。

一般而言、您只需要一兩天的最新還原作業。根據預設SnapCenter 、不超過兩天的情況下、將會保留不超過2 天的時間。

相同磁碟區上有多個資料庫

您可以將所有資料庫放在同一個磁碟區上、因為備份原則有選項可設定每個備份的資料庫 上限(預設值為100)。

例如、如果您在同一個磁碟區中有200個資料庫、則會在兩個Snapshot複本中各建立兩個Snapshot複本、其中 每個複本有100個資料庫。

使用**SQL Server**外掛程式的主要或次要儲存**Volume**進行備份複本驗證

您可以在主要儲存磁碟區或SnapMirror或SnapVault 支援的二線儲存磁碟區上驗證備份複 本。使用次要儲存磁碟區進行驗證、可降低主要儲存磁碟區的負載。

當您驗證主儲存磁碟區或次儲存磁碟區上的備份時、所有的主要與次要Snapshot複本都會標示為已驗證。

驗證SnapMirror和不二級儲存磁碟區上的備份複本時需要使用支援。SnapRestore SnapVault

何時排程驗證工作

雖然在建立備份之後、能夠立即驗證備份、但這樣做會大幅增加完成備份工作所需的時 間、而且需要大量資源。SnapCenter因此、最好在日後將驗證排程在個別工作中。例如、 如果您在下午5:00備份資料庫每天、您可能會排定驗證時間、在一小時之後的下午6:00

基於相同理由、您通常不需要在每次執行備份時執行備份驗證。定期執行驗證但頻率較低通常足以確保備份的完 整性。單一驗證工作可同時驗證多個備份。

## <span id="page-16-0"></span>**SQL Server**的還原策略

#### 定義**SQL Server**的還原策略

定義SQL Server的還原策略可讓您成功還原資料庫。

#### 還原作業的來源和目的地

您可以從主要或次要儲存設備上的備份複本還原SQL Server資料庫。您也可以將資料庫還 原至不同目的地、以及其原始位置、讓您選擇支援需求的目的地。

#### 還原作業的來源

您可以從一線或二線儲存設備還原資料庫。

還原作業的目的地

您可以將資料庫還原至各種目的地:

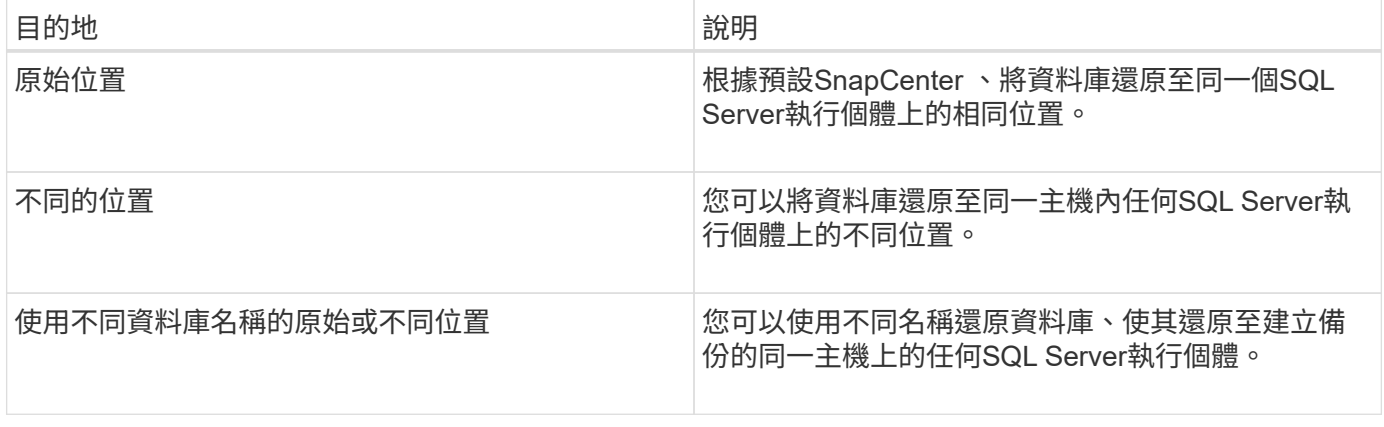

不支援在VMDK(NFS和VMFS資料存放區)上的SQL資料庫、跨ESX伺服器還原至替代主機。

#### 支援的**SQL Server**恢復模式**SnapCenter**

預設會將特定的恢復模式指派給每種資料庫類型。SQL Server資料庫管理員可將每個資料 庫重新指派至不同的還原模式。

支援三種SQL Server恢復模式:SnapCenter

• 簡單的恢復模式

 $\bigcap$ 

當您使用簡單的恢復模式時、便無法備份交易記錄。

• 完整恢復模式

使用完整還原模式時、您可以從故障點將資料庫還原至先前的狀態。

• 大量記錄的還原模式

使用大量記錄的還原模式時、您必須手動重新執行大量記錄的作業。如果包含作業提交記錄的交易記錄在還

原之前尚未備份、則必須執行大量記錄作業。如果大量記錄作業在資料庫中插入1、000萬列、而資料庫在備 份交易記錄之前失敗、則還原的資料庫將不會包含大量記錄作業所插入的列。

還原作業類型

您可以使用SnapCenter 支援功能、在SQL Server資源上執行不同類型的還原作業。

- 還原至最新狀態
- 還原到先前的時間點

在下列情況下、您可以還原至分鐘或還原至先前的時間點:

- 從SnapMirror或SnapVault 不二級儲存設備還原
- 還原至替代路徑(位置)

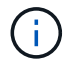

不支援Volume型的功能。SnapCenter SnapRestore

#### 直到現在恢復

在最新的還原作業中(預設為選取)、資料庫會恢復到故障點。執行下列順序、即可達成此目的:SnapCenter

- 1. 在還原資料庫之前、先備份上一個作用中的交易記錄。
- 2. 從您選取的完整資料庫備份還原資料庫。
- 3. 套用所有未提交至資料庫的交易記錄(包括從備份建立到最新時間的備份所產生的交易記錄)。

交易記錄會提前移動並套用至任何選取的資料庫。

最新的還原作業需要一組連續的交易記錄。

由於無法從記錄傳送的備份檔案還原SQL Server資料庫交易記錄(記錄傳送功能可讓您自動將交易記錄備份從 主要伺服器SnapCenter 執行個體上的主要資料庫傳送至個別次要伺服器執行個體上的一或多個次要資料庫)、 您無法從交易記錄備份執行最新的還原作業。因此、您應該使用SnapCenter 此功能來備份SQL Server資料庫交 易記錄檔。

如果您不需要保留所有備份的最新還原功能、可以透過備份原則來設定系統的交易記錄備份保留。

#### 最新還原作業的範例

假設您每天中午執行SQL Server備份、星期三下午4點執行您需要從備份還原。由於某種原因、星期三中午的備 份驗證失敗、因此您決定從星期二中午的備份還原。之後、如果備份已還原、則所有交易記錄都會向前移動並套 用至還原的資料庫、從您建立星期二備份時未提交的記錄開始、並繼續執行星期三下午4點寫入的最新交易記錄 (如果已備份交易記錄)。

#### 還原到先前的時間點

在時間點還原作業中、資料庫只會還原到過去的特定時間。在下列還原情況下、會執行時間點還原作業:

• 資料庫會在備份交易記錄中還原至指定時間。

• 資料庫隨即還原、只會套用備份交易記錄的子集。

將資料庫還原至某個時間點、會產生新的還原路徑。

下圖說明執行時間點還原作業時發生的問題:

Œ

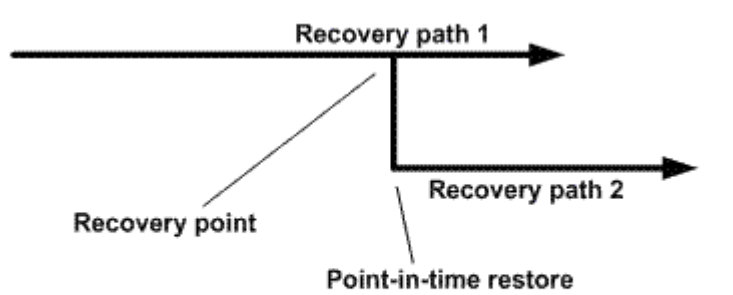

在映像中、還原路徑1包含完整備份、接著是數個交易記錄備份。您可以將資料庫還原至某個時間點。新的交易 記錄備份會在時間點還原作業之後建立、進而產生還原路徑2。建立新的交易記錄備份時、不會建立新的完整備 份。由於資料毀損或其他問題、您無法還原目前的資料庫、直到建立新的完整備份為止。此外、也無法將在恢復 路徑2中建立的交易記錄套用至屬於恢復路徑1的完整備份。

如果您套用交易記錄備份、也可以指定特定日期和時間、以便停止應用備份交易。為達成此目的、您必須在可用 範圍內指定日期和時間、SnapCenter 且此功能會移除任何在該時間點之前未提交的交易。您可以使用此方法將 資料庫還原至發生毀損之前的某個時間點、或是從意外的資料庫或表格刪除中還原。

時間點還原作業的範例

假設您在午夜進行一次完整資料庫備份、每小時進行一次交易記錄備份。資料庫在上午9:45當機、但您仍要備 份故障資料庫的交易記錄。您可以從下列時間點還原案例中進行選擇:

- 還原在午夜所做的完整資料庫備份、並接受資料庫變更之後的遺失。(選項:無)
- 還原完整資料庫備份、並將所有交易記錄備份套用至上午9:45(選項:記錄直到)
- 還原完整的資料庫備份並套用交易記錄備份、指定您希望交易從最後一組交易記錄備份還原的時間。(選項 :依特定時間)

在這種情況下、您可以計算報告某個錯誤的日期和時間。在指定日期和時間之前未提交的任何交易都會移除。

### <span id="page-19-0"></span>定義**SQL Server**的複製策略

定義複製策略可讓您成功複製資料庫。

- 1. 檢閱與複製作業相關的限制。
- 2. 決定所需的複本類型。

#### 複製作業的限制

在複製資料庫之前、您應該瞭解複製作業的限制。

- 如果您使用的 Oracle 版本從 11.2.0.4 到 12.1.0.1 、則會執行複製作業 執行 *renamedg* 命令時掛起狀態。您 可以套用 Oracle 修補程式 19544733 以修正此問題。
- 從直接附加到主機的 LUN 複製資料庫(例如、使用) Windows 主機上的 Microsoft iSCSI 啟動器)至 VMDK 或同一主機上的 RDM LUN 不支援 Windows 主機或其他 Windows 主機、反之亦然。
- Volume掛載點的根目錄不能是共享目錄。
- 如果您將包含複本的LUN移至新磁碟區、則無法刪除複本。

#### 複製作業類型

您可以使用SnapCenter 支援功能來複製SQL Server資料庫備份或正式作業資料庫。

• 從資料庫備份複製

複製的資料庫可作為開發新應用程式的基礎、並協助隔離 在正式作業環境中發生的應用程式錯誤。也可以是 複製的資料庫 用於從軟資料庫錯誤中恢復。

• 複製生命週期

您可以使用 SnapCenter 來排程在正式作業時會發生的週期性複製工作 資料庫不忙碌。

#### 版權資訊

Copyright © 2024 NetApp, Inc. 版權所有。台灣印製。非經版權所有人事先書面同意,不得將本受版權保護文件 的任何部分以任何形式或任何方法(圖形、電子或機械)重製,包括影印、錄影、錄音或儲存至電子檢索系統 中。

由 NetApp 版權資料衍伸之軟體必須遵守下列授權和免責聲明:

此軟體以 NETAPP「原樣」提供,不含任何明示或暗示的擔保,包括但不限於有關適售性或特定目的適用性之 擔保,特此聲明。於任何情況下,就任何已造成或基於任何理論上責任之直接性、間接性、附隨性、特殊性、懲 罰性或衍生性損害(包括但不限於替代商品或服務之採購;使用、資料或利潤上的損失;或企業營運中斷),無 論是在使用此軟體時以任何方式所產生的契約、嚴格責任或侵權行為(包括疏忽或其他)等方面,NetApp 概不 負責,即使已被告知有前述損害存在之可能性亦然。

NetApp 保留隨時變更本文所述之任何產品的權利,恕不另行通知。NetApp 不承擔因使用本文所述之產品而產 生的責任或義務,除非明確經過 NetApp 書面同意。使用或購買此產品並不會在依據任何專利權、商標權或任何 其他 NetApp 智慧財產權的情況下轉讓授權。

本手冊所述之產品受到一項(含)以上的美國專利、國外專利或申請中專利所保障。

有限權利說明:政府機關的使用、複製或公開揭露須受 DFARS 252.227-7013(2014 年 2 月)和 FAR 52.227-19(2007 年 12 月)中的「技術資料權利 - 非商業項目」條款 (b)(3) 小段所述之限制。

此處所含屬於商業產品和 / 或商業服務(如 FAR 2.101 所定義)的資料均為 NetApp, Inc. 所有。根據本協議提 供的所有 NetApp 技術資料和電腦軟體皆屬於商業性質,並且完全由私人出資開發。 美國政府對於該資料具有 非專屬、非轉讓、非轉授權、全球性、有限且不可撤銷的使用權限,僅限於美國政府為傳輸此資料所訂合約所允 許之範圍,並基於履行該合約之目的方可使用。除非本文另有規定,否則未經 NetApp Inc. 事前書面許可,不得 逕行使用、揭露、重製、修改、履行或展示該資料。美國政府授予國防部之許可權利,僅適用於 DFARS 條款 252.227-7015(b) (2014年2月) 所述權利。

商標資訊

NETAPP、NETAPP 標誌及 <http://www.netapp.com/TM> 所列之標章均為 NetApp, Inc. 的商標。文中所涉及的所 有其他公司或產品名稱,均為其各自所有者的商標,不得侵犯。